## **How to join a Zoom meeting as a guest in the Zoom App.**

Zoom meetings have an option to allow guests enter meetings without being registered users. This guide will walk you through joining a meeting as a guest.

- 1. Open the Zoom app installed on your computer from the Windows Start menu. If you do not have Zoom currently installed, you can install it from [here.](https://zoom.us/download#client_4meeting)
- 2. Click the Join a Meeting option from the Zoom app.
- 3. Type in the meeting ID that was sent to you by the meeting Host or organizer. It is also recommended that you enter your first and last name into the Enter your name field. Then click the Join button.
- 4. (optional step) If required, enter the meeting password that was provided by the host.

This will allow you to join the meeting as a guest.

## **Troubleshooting**

1. If the host has selected the security option to require all participant to be registered Zoom users, you must sign in before entering the meeting. If you are an OSU employee you can sign in using the Single Sign On (SSO) option by following [these di](https://apps.dasnr.okstate.edu/SSL/support.dasnr.okstate.edu/work-from-home-resources-1/how%20to%20sign%20into%20the%20Zoom%20app%20with%20SSO.pdf)[rections.](https://apps.dasnr.okstate.edu/SSL/support.dasnr.okstate.edu/work-from-home-resources-1/how%20to%20sign%20into%20the%20Zoom%20app%20with%20SSO.pdf) If you are not an OSU employee, you can setup a free Zoom account [here.](https://zoom.us/)

2. If you are not able to install Zoom on your computer, please see the next page for instructions of how to attend a Zoom meeting through a browser.

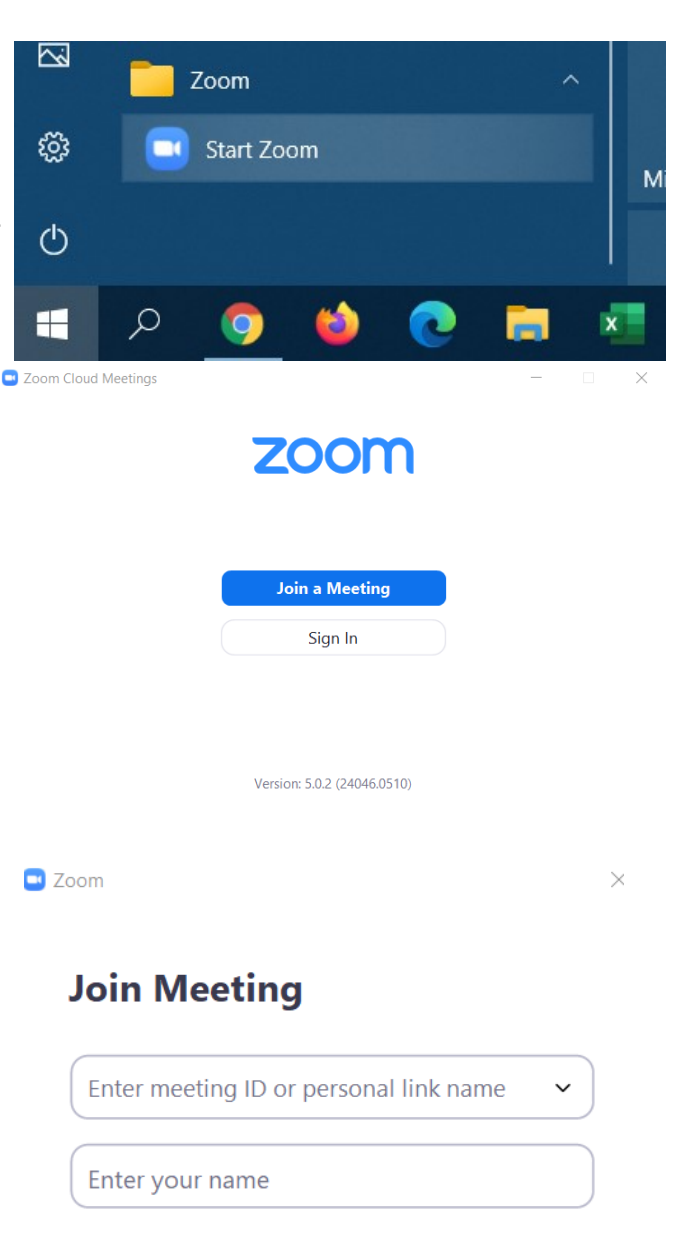

#### Do not connect to audio  $\Box$  Turn off my video

 $\vee$  Remember my name for future meetings

Cancel

## **Enter meeting password**

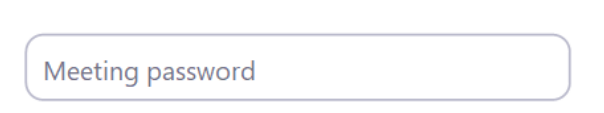

Join

# **How to join a Zoom meeting as a guest in a browser.**

If you are on a computer that does not support the Zoom app or on a computer that has restricted access, you can still attend a Zoom meeting through a web browser. However, you should be aware that some of the advanced features of Zoom may have issues or may not work (chat, breakout rooms, polls, or other features.)

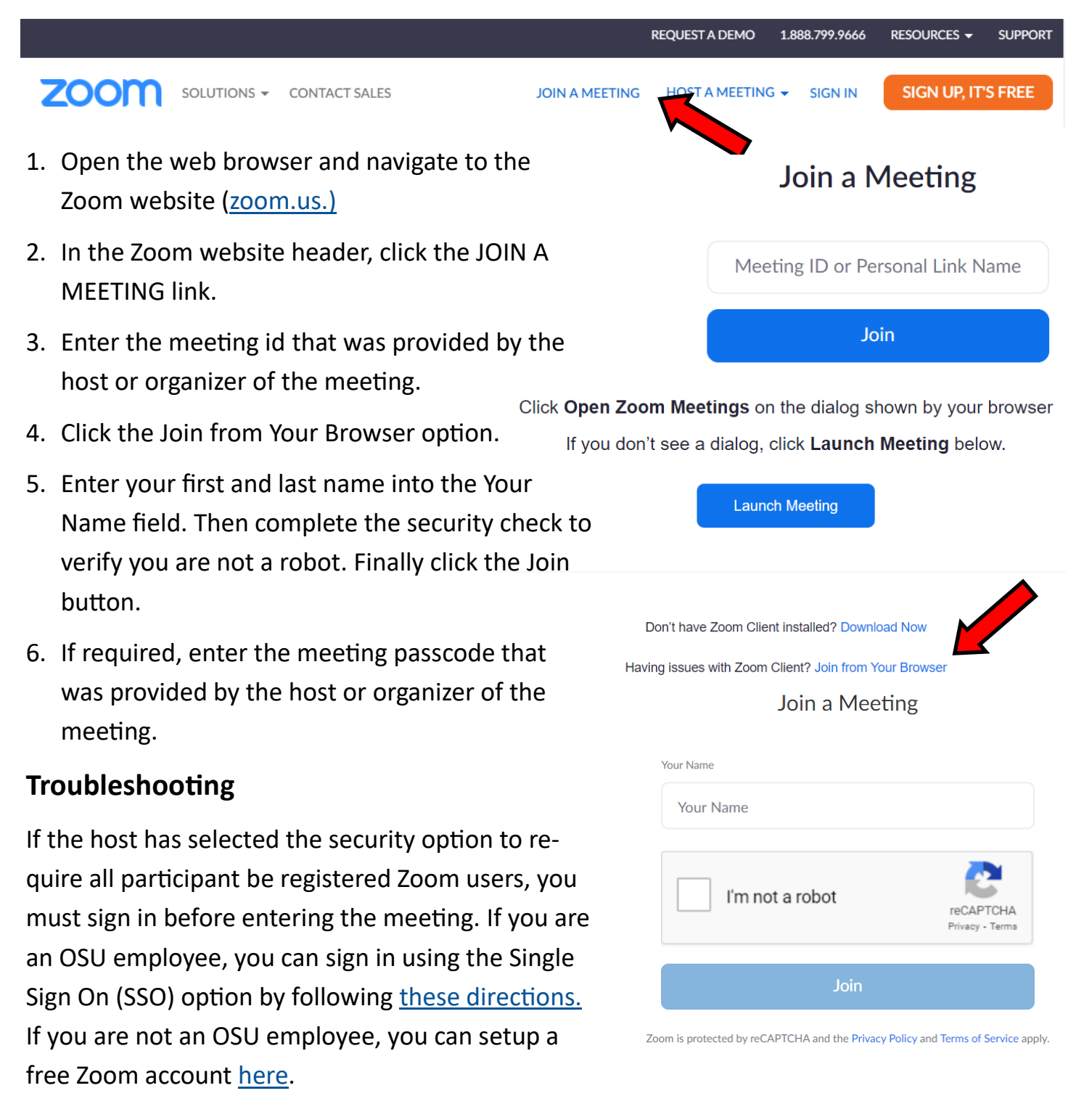